## **« AIDE MANUELS SCOLAIRES »**

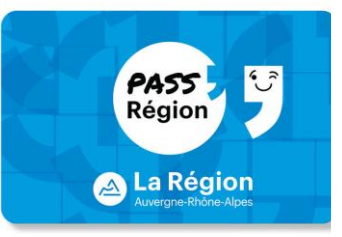

Pour l'année scolaire 2023/2024, Votre enfant bénéficie d'un financement accessible que par le biais du Pass'Région.

## **Procédure pour créer et activer le Pass'Région :**

Se rendre à l'adresse internet suivante : <https://auvergnerhonealpes.zecarte.fr/Beneficiaire/Views/Accueil.aspx>

- **Renseigner une adresse mail valide pour activer le compte bénéficiaire** grâce au lien qui vous sera envoyé sur votre boite mail.
	- Renseigner le bon code filière pour les secondes : seconde enseignement général et technologique, code 1.

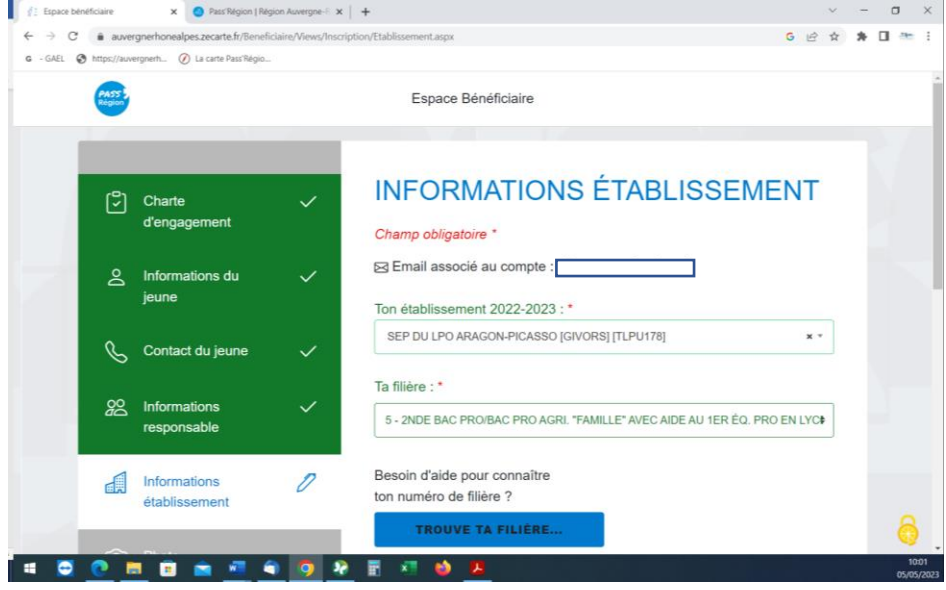

Si votre enfant possède déjà un Pass'Région mais que son code personnel a été oublié, vous pouvez le réinitialiser via l'espace bénéficiaire du Pass'Région (cf. Doc joint).

## **Dans le cas où vous ne procéderiez pas à ces démarches, nous serions dans l'impossibilité de fournir les manuels scolaires.**

## **Réinitialisation du code personnel**

1. Connectez-vous sur votre espace bénéficiaire

https://auvergnerhonealpes.zecarte.fr/Beneficiaire/Views/Accueil.aspx

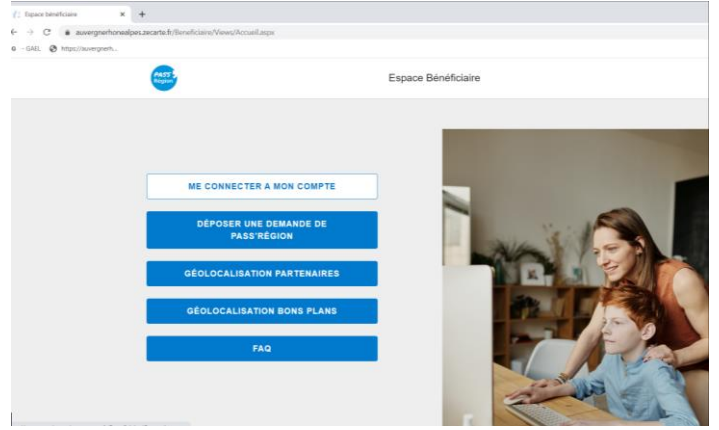

2. Si vous avez oublié le mot de passe, cliquez sur mot de passe oublié. Vous allez recevoir un Mail qui vous indiquera la procédure à suivre pour recréer un nouveau mot de passe.

<https://auvergnerhonealpes.zecarte.fr/Beneficiaire/RecuperationPass.aspx>

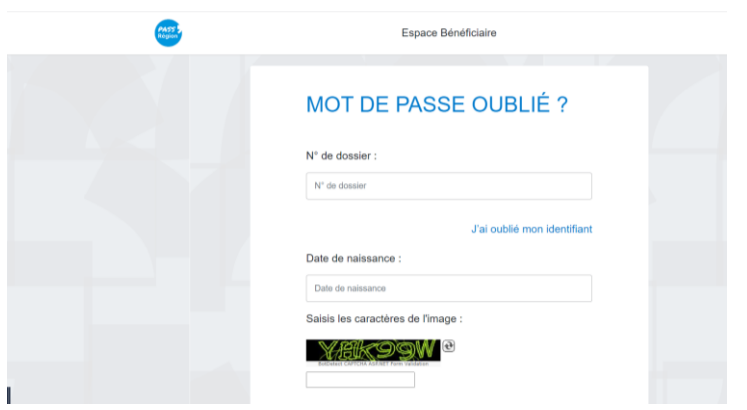

- 3. Une fois le mot de passe créé, connectez-vous sur votre compte Pass'Région et suivez les étapes pour créer votre code personnel à 4 chiffres.
	- A. Cliquez sur Pass'Région
	- B. Puis sur mes cartes
	- C. Ensuite sur « DEFINIR »

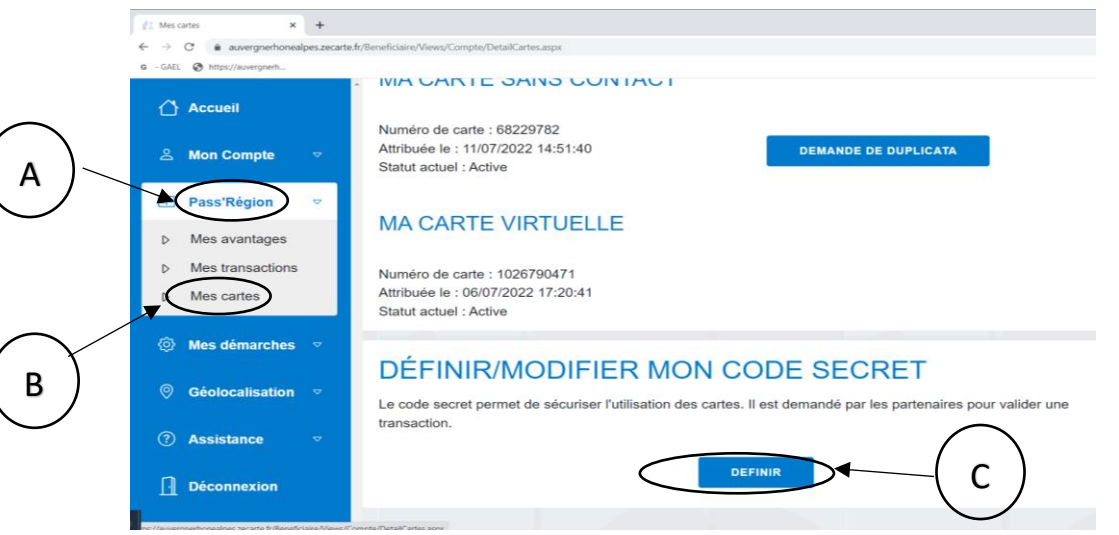